## **Coffin Documentation**

*Release 0.3.8*

**Christopher D. Leary**

January 06, 2015

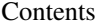

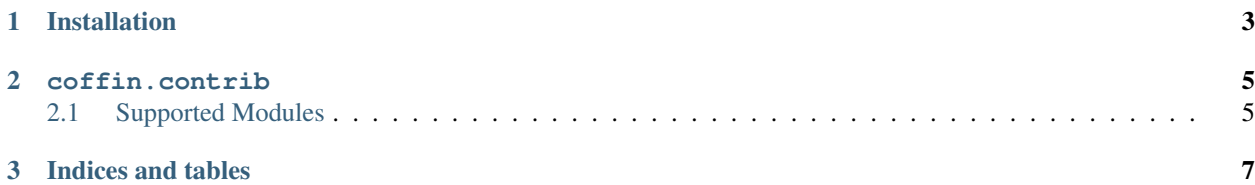

Contents:

## **Installation**

<span id="page-6-0"></span>Install the package through PyPi:

easy\_install Coffin

Or alternatively, get the source:

```
git clone git://github.com/dcramer/coffin.git
cd coffin
python setup.py install
```
Once installed, you will need to add Coffin to several places throughout your projects.

First, open up settings.py and add Coffin to your INSTALLED\_APPS:

```
INSTALLED_APPS = (
    'coffin',
    ...
)
```
The easiest way to enable Jinja2, rather than Django, is to change your import paths. For example, if we're using the render\_to\_response shortcut, we simply need to tweak our import line:

**from django.shortcuts import** render\_to\_response

To the following:

**from coffin.shortcuts import** render\_to\_response

Coffin includes drop in replacements for the following Django modules:

- django.shortcuts
- django.views.generic.simple
- django.contrib.auth
- django.contrib.markup
- django.contrib.syndication
- django.template

## **coffin.contrib**

<span id="page-8-0"></span>Coffin includes replacements for several Django contrib modules. To use this, simply change your import line from: from django.contrib.<module>

To the following:

from coffin.contrib.<module>

## <span id="page-8-1"></span>**2.1 Supported Modules**

The following drop-in replacements are available:

- **2.1.1 coffin.contrib.auth**
- **2.1.2 coffin.contrib.markup**
- **2.1.3 coffin.contrib.syndication**

**CHAPTER 3**

**Indices and tables**

- <span id="page-10-0"></span>• *genindex*
- *modindex*
- *search*